# **دور برامج الجرافيك في تفعيل و إدراك الواقع االفتراضي للتصميمات الطباعية**

**د / حاتم محمد حمدي محمد عبد الحميد مدرس الطباعة بقسم التربية الفنية كلية التربية النوعية - جامعة دمياط**

**المؤتمر الدولى األول لكلية التربية النوعية - جامعة االسكندرية التنمية المستدامة فى التعليم النوعى 12 - 13 نوفمبر 2014 م**  **دور برامج الجرافيك في تفعيل وإدراك الواقع االفتراضي للتصميمات الطباعية**

**د / حاتم محمد حمدي محمد عبد الحميد** مدرس الطباعة بقسم التربية الفنية كلية التربية النوعية - جامعة دمياط

**ملخص البحث**

يهدف البحث إلى االستفادة من اإلمكانات الفنية لبرامج الجرافيك وخاصة برنامج )Max D3) في تفعيل وإدراك الواقع االفتراضي للتصميمات الطباعية و التعرف على متغيرات التشكيل وتجريب احتماالت لتطبيق التصورات و التي يمكن أن تسهم في تجويد عمليات التصميم الطباعي وتحسين شكل الحياة وتغير مفهومها في ضوء متطلبات العصر وفلسفته .

### **The Role of Graphics Programs in the Activation of Virtual Reality and Realize Designs for Printing**

**Hatem Mohamed Hamdy Mohamed Abd El-Hameed** Lecturer of Textile Printing - Art Education Department Faculty of Specific Education - Damietta University

#### **Abstract :**

The research aims to take advantage of the technical capabilities of the graphics programs and especially (3D Max) program in the activation and realization of virtual reality to printing designs and identify the composition variables and experimenting the possibilities of the application of conceptions, which can contribute to improve of graphic design processes and improving the life style and change its concept in the light of the day requirements and it's philosophy.

## **دور برامج الجرافيك في تفعيل وإدراك الواقع االفتراضي للتصميمات الطباعية**

**د / حاتم محمد حمدي محمد عبد الحميد** مدرس الطباعة بقسم التربية الفنية كلية التربية النوعية - جامعة دمياط

**تمهيد :**

ينطلق التصميم الطباعي من العديد من المحاور التفاعلية التي تحقق أهدافه ، حيث تكمن أ هم هذه المحاور في مدى تفاعل المصمم مع األدوات والبرامج التي يستخدمها من ناحية ، وطرق تطبيق التصميمات وتوظيفها ، وتضافر هذه المحاور وتفاعلها وتفعيلها تعطي انطباعا ال لبس فيه بمدى التكامل بين التصميم والتوظيف وصوالً ألعلى مستوياته .

وبواسطة برامج الجرافيك يجري تمثيل التصميمات تمثيلا مبتكرًا ومركزًا ، بما يحيلها إلي صورة مرئية معبرة تؤثر من خاللها هذه التقنيات في الحياة وتوفر للمصممين وعيا وتفهما لما سيكون عليه تصميماتهم الطباعية .

و يرتكز البحث على االستفادة من اإلمكانات الفنية لبرامج الجرافيك وتوظيفها في تطبيق التصميمات الطباعية وربطها بالبيئة واستثمار ها، بما يغير من النظرة التقليدية لها .

ومن منطلق أن التجريب نشاط إبداعي يمثل جانبا من أداء واهتمامات الفنان الخاصـة ، ويعكس أسلوبه ، يسعى الباحث للتجريب بهدف التعرف على متغيرات التشكيل واستحداث حلول لتوظيف العمل الطباعي وتغير مفهومه في ضوء متطلبات العصر وفلسفته .

ويتصور الباحث أن غياب الواقع االفتراضي لتطبيق التصميمات الطباعية التي تتيحه برامج الجرافيك يعد إهدارًا لعشرات الاحتمالات لتطبيق التصورات والتي يمكن أن تسهم في تحسين شكل الحياة ، وتجويد عمليات التصميم الطباعي ، وهو ما يمكن بلورته في التساؤل التالي :

**مشكلة البحث :**

- إلى أي مدى يسهم برنامج )Max D3 )في إدراك وتفعيل الواقع االفتراضي للتصميمات الطباعية ؟

**هدفا البحث**

- يهدف البحث إلى دراسة الاحتمالات في ضوء الاعتبارات الجرافيكية لتحقيق التفاعل الجيد بين التصميم والواقع و المتلقي بما يضمن سهولة قراءة التصميمات ومن ثم االستجابة لمضمونها. - التأكيد علي وعي المصمم وقدرته وتفهمه لعملية التصميم الطباعي وأساليب التطبيق لها. **منهجية البحث:** 

- المنهج التجريبي : من خلال التناول المبتكر في توظيف التصميمات الطباعية بواسطة برامج الجرافيك وتمثيل التصميمات تمثيلا مبتكرًا ، بما يحيلها إلي صورة مرئية معبرة.
- المدهج الوصفي التحليلي: من خلال شرح خطـوات تطبيـق التصـميمات وتمثيلهـا افتراضـيات بأشكال متنوعة ، اضافة إلى شرح وتوصيف الأعمال من عدة جوانب .

**الفكرة التشكيلية للبحث و الحدود :**

تقوم التجربــة أساســا علــي تطبيــق التصــميمات الطباعيــة باعتبارهـا جـزء مـن جماليــات المكــان وتوظيفها بصور متنوعة كأقمشة مفروشات – ستائر – معلقات .. الخ ، بهدف إظهار الأبعاد الجمالية والوظيفية للتصميمات الطباعية وإثراء البيئة المحيطة باإلنسان.

- تقتصر التجربة توظيف التصميمات الطباعية بصور متنوعة .

- استخدال برنامج ) Max D3 ) في تطبيق التصميمات وتوظيفها .

### **التعريف ببرنامج ) Max D3) :**

راحد من أقوي برامج الجرافيك \*في الرسم الثلاثي البعد على الإطلاق بما لـه من إمكانـات خارقـة في عمليات التحريك ووضع الإضاءات والظلال ومواد الإكساء والخامات والكاميرات وعمل المؤثرات والبيئـات وعمل الألعاب ( Video Games) والأفلام الالكترونيـة الطويلـة والقصـيرة من إنتاج شركة . Autodesk <sup>\*</sup> \* نوتوديسك

### **تطبيق التصميمات وتوظيفها :**

تعد أقمشـة المفروشـات والسـتائر والمعلقـات أحـد أهـم المكونـات التـي تعبـر تعبيـرا صــامتا عـن شخصية المكان ، حيث يتطلب بناء الديكور في النمط الحديث للمنازل والمكاتب إعداد مخطط لهيئة المنزل وأجزائه قبل التفكير في الألوان والإكسسوارات ؛ حيث لكل جزء خصوصيته ومتطلباته الخاصـة التي تميزه ، والتي في ضوئها تنجز الديكورات الداخلية ، و كلمدا كاندا التفاصديل متدوفرة ، كدان مدن السدهل تحديد الشكل الذي سيكون عليه المنزل ، وهو ما يجنبنا الوقوع في العديد من الأخطاء .

وسوف يعرض الباحث كيفية تطبيق مجموعة من التصميمات الطباعية وتوظيفها كأقمشة مفروشات متنوعة وستائر ومعلقات من خلال خاصية الإكساء الموجودة في برنامج ( 3D Max ) من خلال إكساء كل قطعة على حده ومن ثم مزج الأجزاء مع بعضها بالأمر Attach ؛ نظرا لتعدد الأجزاء في المشاهد اعتمادا على تفاصيل وطبيعة نموذك الماكس ) Modeling Max ) المعد مسبقا . **خطوات اإلكساء :**

لتطبيق لابد من وجود نموذج يتم لإكسائه مسبقا ، كما ينبغي أن يكون التصميم أو التصميمات المراد اإلكساء بها في صورة ملف في Map Material كما في الشكلين التاليين :

**. وغيرها (** 3D Max – AutoCad - Cinema 4D Studio - Maya **( مثل الجرافيك برامج**\* \*\* **شركة [أوتوديسك](http://ar.wikipedia.org/wiki/%D8%A3%D9%88%D8%AA%D9%88%D8%AF%D9%8A%D8%B3%D9%83)** Autodesk **واحدة من كبرى شركات إنتاج برامج الجرافيك في العالم .**

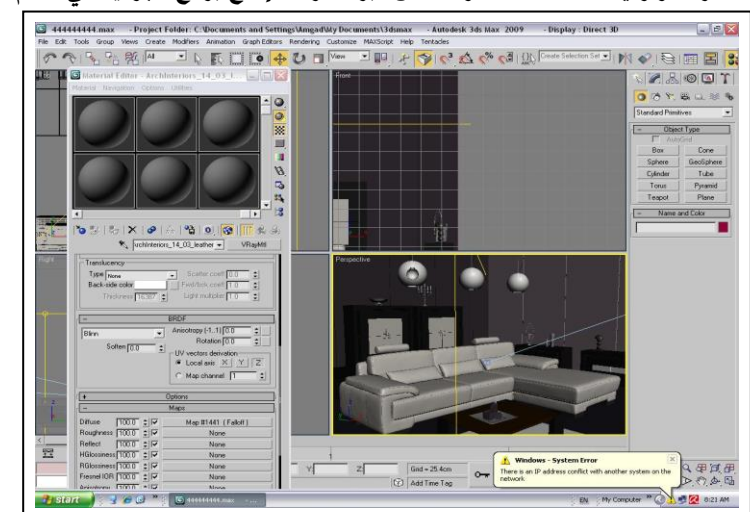

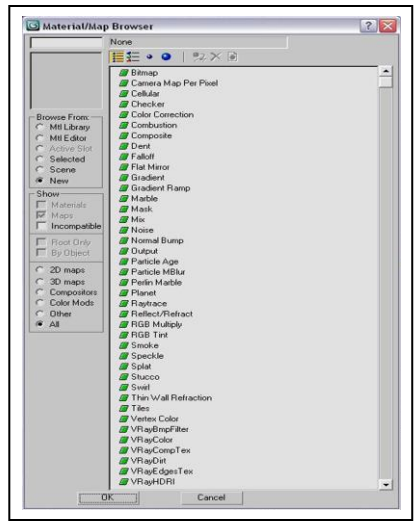

- ويتم إدراج التصميمات المراد الإكساء بها من Bitmap أول خيارات القائمة السابقة .
- وقد قام الباحث بعد اعداد التصميمات باختيار ثلاث تصميمات لشرح لإكساء بها ، كما في الأشكال التالية :

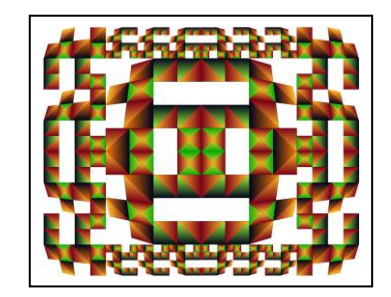

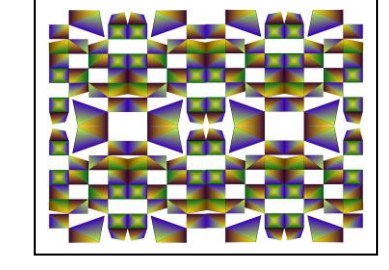

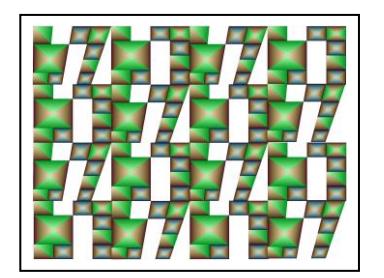

– تـم إدراج التصــميمات الثلاثــة واحـد تلــو اآلخدر فدي Map Material مدن مكدانهم علــي القـــرص الصــــلب ، وبعـــد إدراج التصميم وفتح نافذة محرر المواد والخرائط Material Editor ستظهر النافذة كما بالشكل.

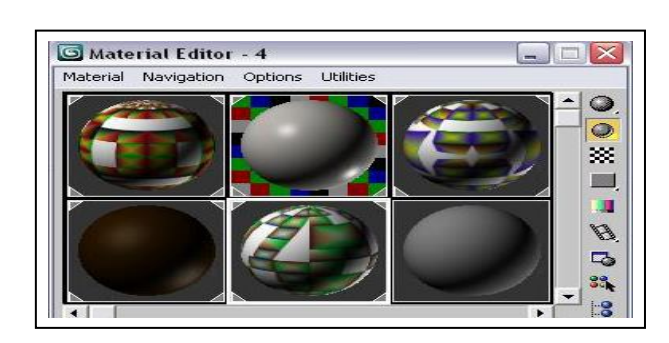

– بعد ذلك يتم اختيار الجزء المراد تطبيق التصميم عليه وتحديده ، وبعدها يتم الضغط على زر تعيين الخامة على الاختيار Assign Material to Selection كما في النافذتين التاليتين :

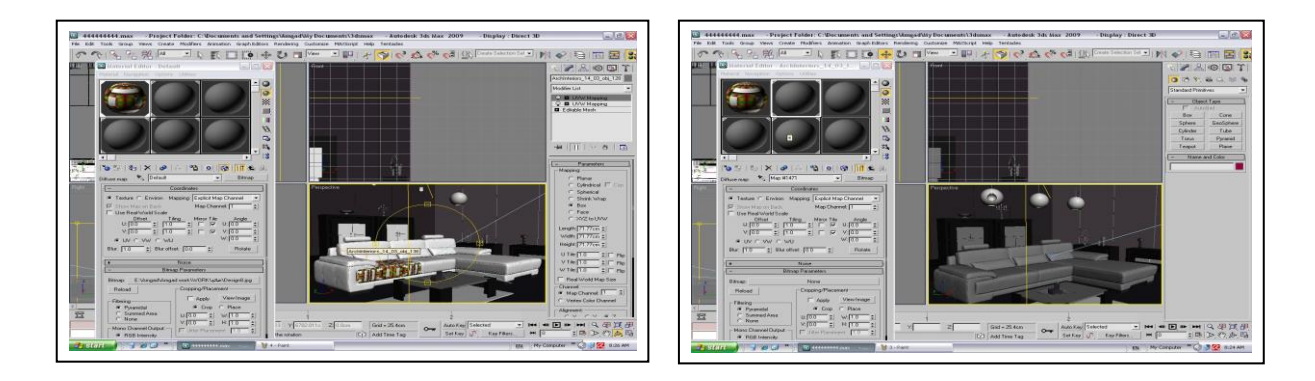

— يتم تكرار الخطوة السابقة واختيار الجزء التالي مرة بعد مرة وفي كل مرة تطبيق التصميم عليه وتحديده ، وبعدها يتم الضغط على زر تعيين الخامة على الاختيار Assign Material to Selection في كل جزء كما في النافذة التالية :

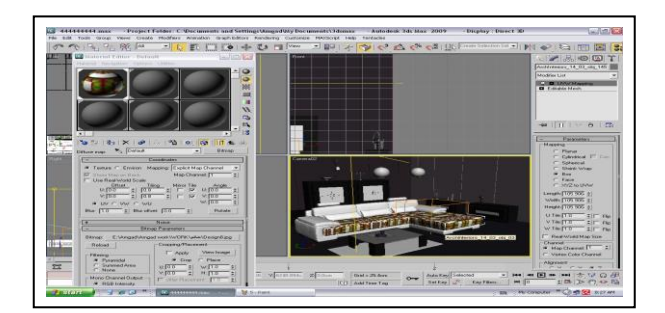

– بعد إدراج التصميمات المراد الإكساء بها وفتح نافذة محرر المواد والخرائط Material Editor وإتمام الإكساء لأجزاء المشهد ستظهر النوافذ بالشكل التالي :

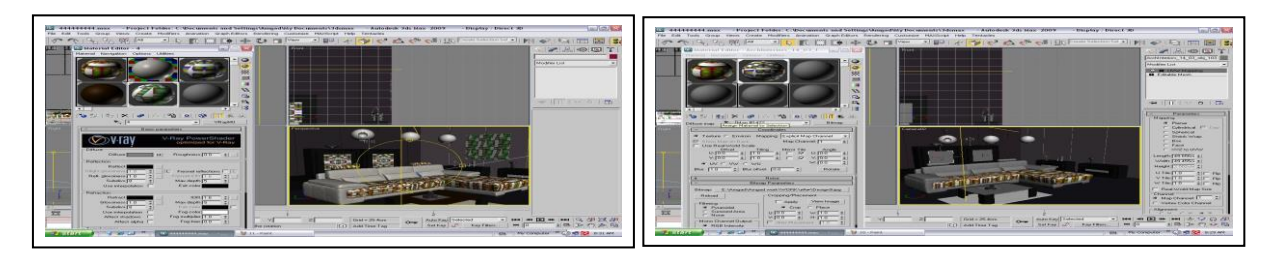

– وبمكن مشاهدة المنظر العام قبل اٌظهر يمكن عرضه من خلال نافذة العرض Perspective .

– وبعد الانتهـاء مـن التصــميم والتأكـد مـن إجـراء كافــة التعـديلات عليــه يـتم عمـل الإظهــار Rendering ، وبهذه العملية يتم إظهار المشهد بشكله النهائي ، بعد تحديد وحساب الظلال والانعكاسات والانكسارات والمؤثرات وغيرها ، بالإضافة إلى تنعيم حواف العناصر وكل ما يلزم إلظهار الصورة بالجودة المطلوبة ، والشكل التالي يظهر مراحل تقدل عملية اإلظهار :

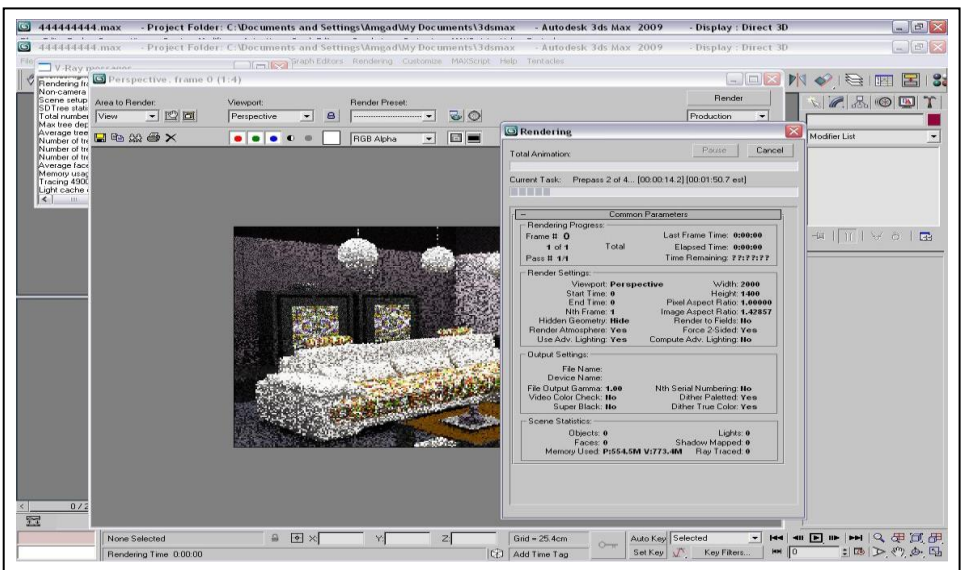

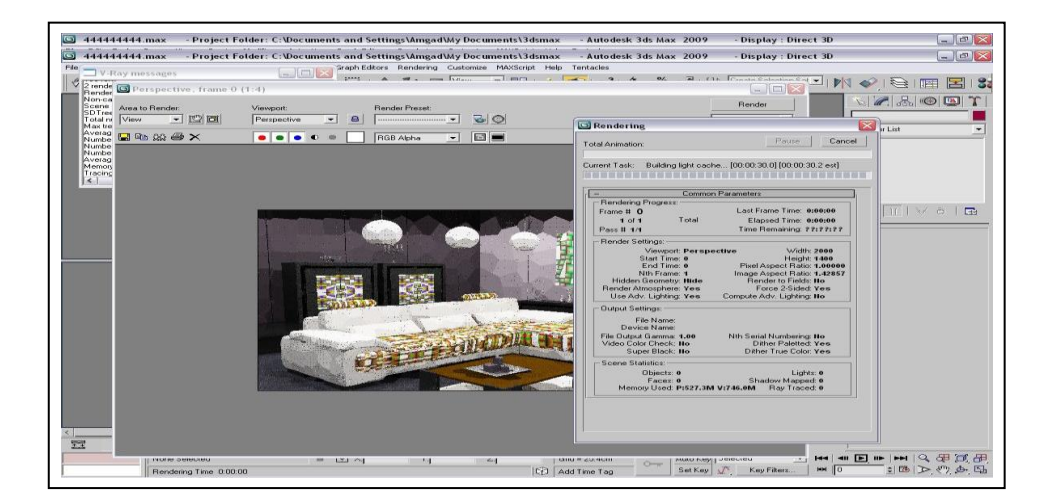

بعد االنتهاء من عملية اإلظهار للمشهد يظهر بشكله النهائي كما في النافذة التالية :

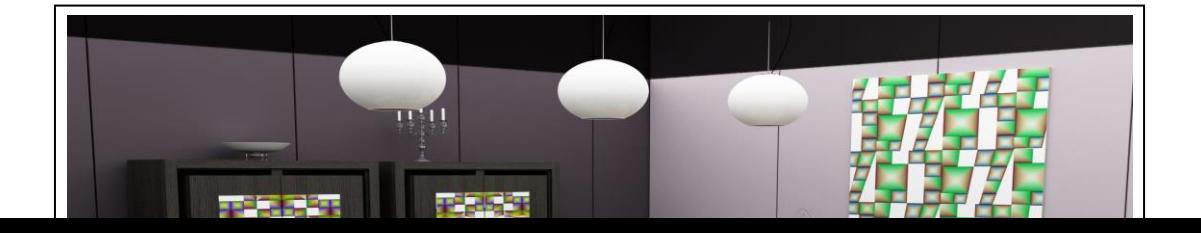

وبعد أن قدم الباحث في الجزء السابق شرحا مفصلا لخطوات تطبيق وتوظيف التصميمات كأقمشة مفروشات باستخدال برنامج ) Max D3) .

سوف يتنـاول الباحث فـي الجـزء التـالي تطبيـق وتوظيـف بـاقي التصـميمات الطباعيـة كأقمشـة مفروشات متنوعـة ، باستخدام برنـامج ( Max ) ؛ بهدف إظهـار الأبعـاد الجماليـة والوظيفيـة للتصميمات الطباعية ، وقد تم تناول الأعمال بالتحليل من عدة زوايا هي : ( وصف العمل – التوظيف - التقنية الطباعية المستخدمة – الخامة ( .

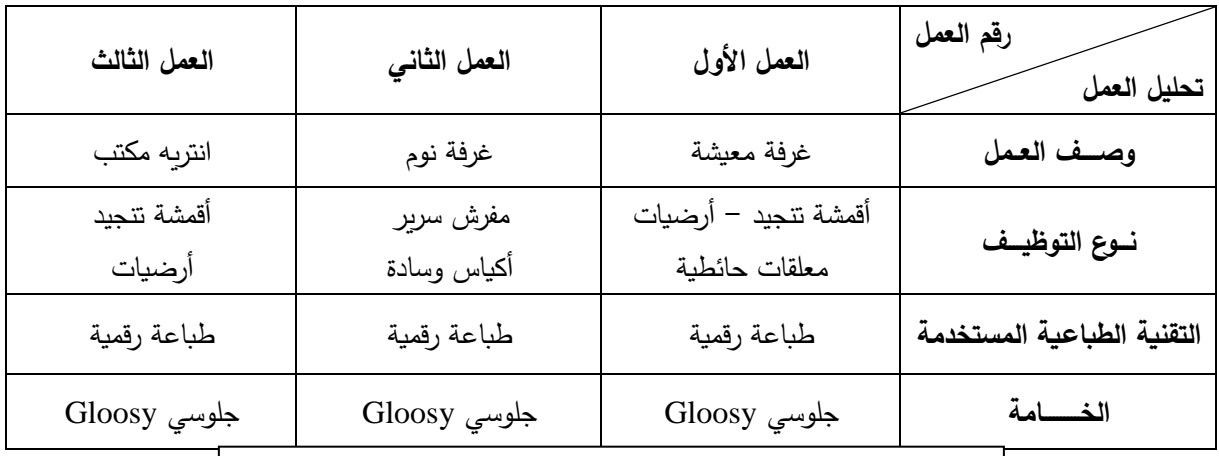

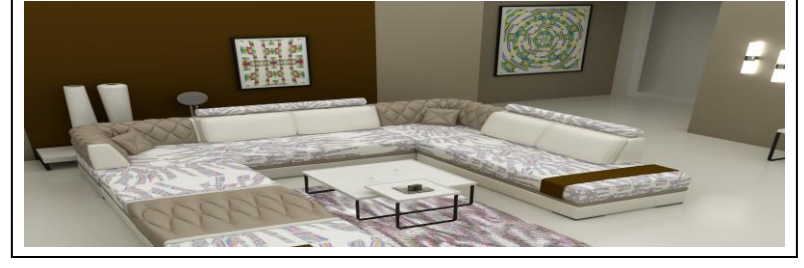

**العمل األول** 

**العمل الثاني**

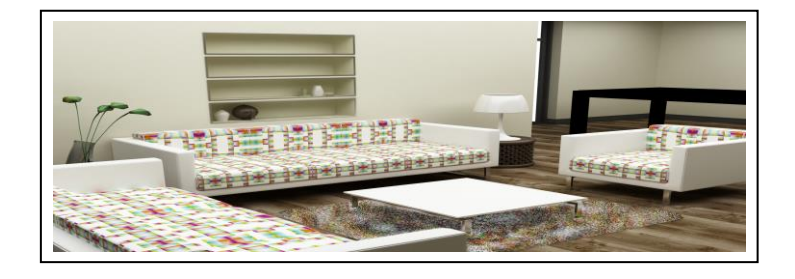

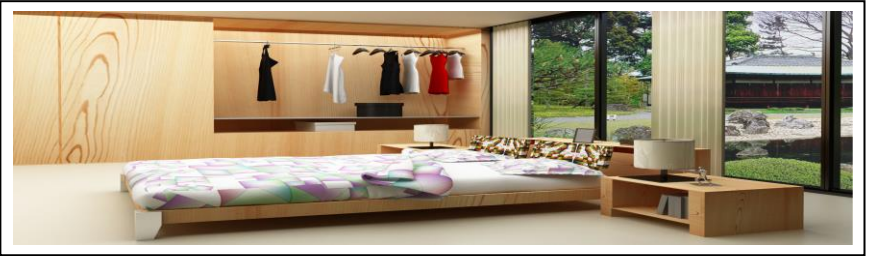

**العمل الثالث**

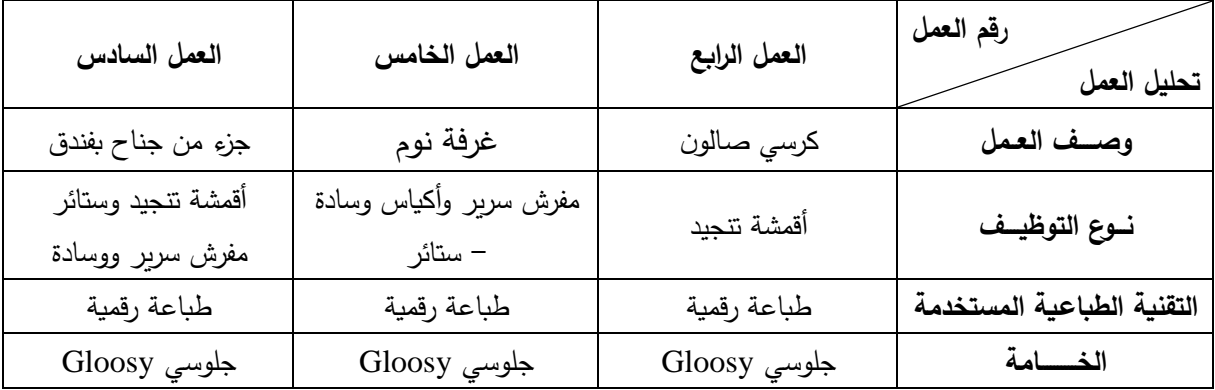

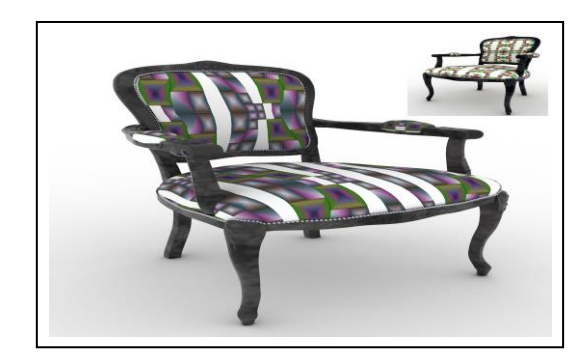

**العمل الرابع** 

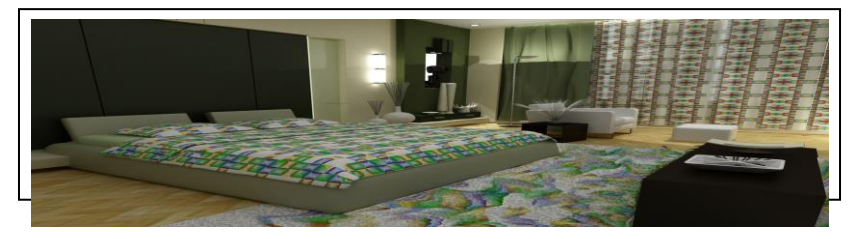

**العمل الخامس** 

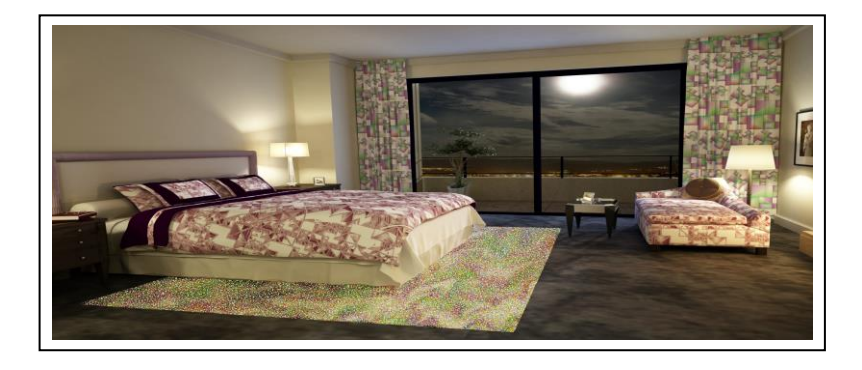

**العمل السادس** 

.

**النتائج:** 

- **-** اسددتخدال برنددامج ) Max D3 ) فددي أسددهم بشددكل فعددا فددي إدراك وتفعيددل الواقددع االفتراضددي للتصميمات الطباعية للبحث الحالي .
- **-** استخدال برنامج ) Max D3 ) في أسهم بشكل فعا في دراسة االحتماالت في ضدوء االعتبدارات الجرافيكية للتصميمات الطباعية بما يضمن سهولة قراءة التصميمات ومن ثم االستجابة لمضمونها

**-** اسدتخدال برندامج ) Max D3 ) أسدهم بشدكل فعدا فدي يدادة وعدي المصدمم وقدرتده وتفهمده لعمليدة التصميم الطباعي وأساليب التطبيق لها في البحث الحالي.

**التوصيات :**

- **-** التوسع في تدريس برامج الجرافيك المختلفة واستخداماتها في اعداد التصميمات الطباعية وتطبيقها وخاصة برنامج ) Max D3 ) في كليات التربية الفنية .
- ضرورة الاستعانة باستخدام برامج الكمبيوتر في التصميم الطباعي وتنفيذه رقميا ضمن المحتوى العلمي والعملي لمادة الطباعة بكليات التربية النوعية .

**المراجع :**

- -1 أحمد وحيد مصطفى : التطبيقات الجرافيكية للحاسبات ، القاهرة ، روز اليوسف ، 2000 .
	- -2 إسماعيل شوقي: الفن والتصميم ، الطبعة الثانية ، القاهرة ، مطبعة مدينة نصر، .1998
- 3- إيهاب بسمارك الصبفي : الأسس الجمالية والإنشائية للتصميم ، دار الكتاب المصري للنشر ، القاهرة ، .1992
- 4- سـامي حسين عبد البـاقي : استخدام الكمبيـوتر فـي بر مجـة الإمكانـات البنائيـة والجماليـة لعمليـة التصميم النسجي للأقمشة للمتطلبات العصرية للمجتمع، رسالة دكتوراه ، كليـة الفنـون التطبيقيـة ، جامعة حلوان ، 1988.
- 5- مصطفى فريد الرزاز : أسس التصميم بين واقعها البنائي وبعدها الإدراكي ، مطبعة جامعة حلوان ، القاهرة ، .1981
	- **6- King Slake , Richard : An Introducing Course Computer Graphics , New York , 1991.**
	- **7- Terger Casper & Srteven Elliot : Computer Design Basic Concepts , Charles and Merril Co. , U.S.A , 1995 .**
	- **8- Thompson, Nill : Art and Computers - Computer, U.K. ,1997.**